# R-V 空間相互間で物理現象を伝達する

# 複合現実遷移モジュールの開発

# ー運動状態を伝達するモジュール群とコンテンツ開発支援ツールー

福田 裕美\*1 , 敷島 歩\*1 , 木村 朝子\*1 , 柴田 史久\*1

# **Development of Mixed Reality Transition Modules Transmitting Physical Phenomena between Real and Virtual Spaces**

**- A Set of Modules Transmitting State of Motions and Content Development Support Tool -** 

Yumi Fukuda<sup>\*1</sup>, Ayumu Shikishima<sup>\*1</sup>, Asako Kimura<sup>\*1</sup>, and Fumihisa Shibata<sup>\*1</sup>

Abstract --- **We aim to realize mixed reality transition modules that enable to transmit physical phenomena between real (R) and virtual (V) spaces as an advanced use form of mixed reality technology. Transmission of object motion in real space to virtual space, or vice versa, is referred to as "R-V Crossover Rendition," and this paper describes the design and implementation of modules to realize this concept. In addition, when using the implemented modules, we propose a content development support tool for arranging real and virtual objects so that they appear to be connected.**

**Keywords: Mixed reality transition**,**RV-XoverKit**,**RV-MessengerKit**,**Content development support tool**

# 1 はじめに

複合現実感 (Mixed Reality; MR) 技術への関心は 近年急速に高まってきており,今後様々な分野に応 用され活用されていくことが予想される[1].MRが 注目され始めたのは,すべてを CG による仮想空間 で再現する Virtual Reality(VR) と違い、現実空間 と融合する形でシミュレーション結果などを CG に よって表現することに長けているためである. 現 実・仮想両空間の位置合わせ精度の向上,CG 描画 力の進化により,魅力的かつ実用性が高い利用事例 も散見されるようになってきた. 現実世界に重畳表 示される映像の画質が向上しただけでなく、仮想世 界との実時間対話も有効活用されている.

このような背景から、MR コンテンツの一層の表 現力向上が期待されている. しかるに、現実 (R) 空 間と仮想 (V) 空間にまたがり、両者の間で物体の動 的な現象を伝達し,相互に影響を及ぼすような仕組 みについての検討はあまり為されていない. ここで いう物体の動的現象の伝達とは, R 空間で物体が動 的に変化した際にその変化を現実と仮想の境界

(R-V 境界)を越えてV空間の物体へ影響させるこ と,もしくはその逆である.

R 空間と V 空間を組み合わせるという観点でみた 場合、例えば、静止した現実の物体に動く仮想物体 を重畳描画させる試みは,HMD を用いて柄部分の みのデバイスを握り仮想の刀を重畳描画する刀型デ バイスを使用した展示[2]や,ユーザの手の動きを 入力として認識する MR アトラクションの事例[3] などで紹介されている.しかしながら,これらの事 例では,刀型デバイスや手の動きによって仮想の物 体の挙動に影響を与えるということはできるが、そ れらの情報の伝達は間接的なものであり,現実の物 体が直接,仮想の物体に接触することや、その逆に, 仮想から現実の物体へ接触したことを伝達するよう な仕組みは実装されていない. また、形状が変化す るディスプレイを用いて 3 種類のインタラクション を媒介するシステム[4]や、小型戦車ロボットに CG を重ね合わせ,仮想空間に戦場を再現するシステム などの事例[5]では、現実·仮想両空間を同期させ、 実物体と CG による仮想物体の相互作用を実現して いる. しかし、文献[4]では人の手によって直接操 作されていない,物理法則に従って運動する現実の 物体を,ディスプレイに表示される仮想物体の情報

<sup>\*1</sup> 立命館大学大学院情報理工学研究科

<sup>\*1</sup> Graduate School of Information Science and Engineering, Ritsumeikan University

として伝達することや,その逆方向の伝達はできて いない.また,文献[5]ではロボットの移動量など の情報を伝達することは実現されていない. 他には, Hirakiらによるロボットと CGを連携させる試みも ある[6].この研究では,小型のロボットの動きと プロジェクタによる投影映像の連携が実現されてい るが,この研究の主眼は可視光によるロボット制御 と人間向けの画像投影を同時に実現する仕組みにあ る. Suzuki らは、形状の変化する小型群ロボット を提案しており[7],プロジェクタによる投影画像 とロボットの形状変化によってデータを可視化する 応用事例を示しているが,この研究で目指している のは、ユーザを介したロボット、すなわち現実と, データ,すなわち仮想の連携となっている.他にも 卓上に描写されたデジタルモデルと現実に存在して いる物理モデルが相互に影響し形状を変化させるこ とができる物理インタフェースの例が存在している [8].この例において物理インタフェースが伝達で きる情報は平行移動,回転,高さに限られており, それ以外の情報を伝達することができない.また現 実と仮想を連携させるものとしては,仮想の小人が 現実に置かれた現実の物体を押したり現実の物体に 押されたりする事例[9]や、現実と仮想のドミノを ポータルと呼ばれる特殊なトンネルで繋ぎ相互作用 させる事例[10]もある.前者における相互作用には 現実の物体の位置を仮想の小人の動きに合わせて動 かす,電磁石を使用したコンテンツに対して作りこ まれた装置が必要である.後者では現実と仮想が入 れ替わる部分,すなわちR-V境界の接続部分が隠さ れているため,本当の意味での現実と仮想の接続は シームレスとは言い難い.

我々はこのような R-V 境界での相互作用を「R-V 越境転移」と呼び,この概念の技術体系化を目指し てきた[11].この研究の原点は,ドミノ倒しをテー マとして作成した MR アトラクション「DOMINO Toppling」にある[12].この作品はドミノ倒しとい う現象のみを対象としていたため、R空間とV空間 を行き来する対象物をドミノのみに限定していた. しかし,R-V 越境転移を活用できる対象は,エン ターテインメントや展示分野だけでなく,都市計画 や製品の設計・製造にも展開できると考えている. そこで我々は、R-V 越境転移の一般化に着手し、関 連する概念・用語の整理を進め,これを実現する ツールキットを RV-XoverKit と称しその開発を進 めてきた[13-16]. 本研究が目指すのは、MRコンテ ンツの開発者がR-V越境転移を容易に利用できる複 合現実遷移モジュールの実現である.

本論文では,R-V 空間相互間において伝達する現 象について整理した上で,それを実現するモジュー ル群の設計および実装について述べる. さらに、実 装したモジュール群を用いて MR コンテンツを制作 することを想定し,現実と仮想をシームレスに接続 するための配置支援ツールについて述べる.

# 2 R-V 越境転移

# 2.1 概念整理

「DOMINO Toppling[12]」では、現実のドミノ が倒されたかどうかをタクタイルスイッチで取得し 仮想のドミノへ伝え,仮想のドミノから現実のドミ ノへの伝達にはソレノイドアクチュエータで力を加 えることでドミノ倒しが続いているように見せてい る.すなわちドミノが「倒れた」かどうかを測定し 伝達しているわけであるが,現実の物体が仮想の物 体に影響を与える(もしくはその逆の)現象は「倒 れた」以外にも考えられる.

R-V 越境転移を一般化するためには、R空間と V 空間の間でどのような情報を伝達するべきかを考え る必要がある. 両空間の間で状態をできるだけその まま引き継がれるように情報を伝達するという場合 もあれば,物体の動的現象を簡略化し記号的な情報 に変換して伝達したい場合もある.ここで変換とは 非線形変換,幾何学的変形,記号化,数値化などが 考えられる.前者は相似形の遷移,後者は非相似形 の情報伝達と考えることができる.

このような考えのもとに我々は、R-V 越境転移を, R-V 境界において運動状態がそのまま引き継がれる ように情報を伝達する「 R-V 遷 移 」 (R-V Transition)と,その補集合で R-V 境界での情報伝 達に際して簡略化や変換などを許容する「R-V 情報 伝達」(R-V Message Transmission) に分類するこ ととした. R-V 遷移は、物体の動的現象を R 空間と V 空間の間でできるだけ正確に伝えることを主眼と している一方, R-V 情報伝達は両空間の間で簡単に 情報を伝達することに重きをおいている.

## 2.2 RV-XoverKit

前節で述べた各概念は,現実の物理現象を計測す る何らかのセンサや現実の物体に対して作用するア クチュエータとそれを制御するプログラムによって 実現される. 本研究では、両者をまとめてツール キットと呼び,各概念に対応するツールキットの名 称を定めた.R-V 越境転移,R-V 遷移,R-V 情報伝 達それぞれに対応するツールキットの名称は順に RV-XoverKit , RV-TransitionKit , RV-MessengerKit である. RV-XoverKit は, R-V 越境 転移と R-V 遷移および R-V 情報伝達の関係と同じ く,他の 2 つのツールキットの集合体である.図 1 は、これらの概念と用語の関係を示している. RV-

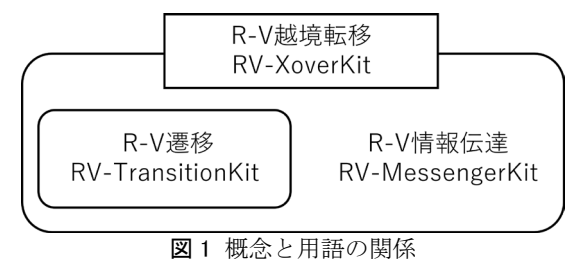

Fig.1 Relationship of the concepts and terminology

TransitionKit は V 空間でより現実に近い環境を構 築し、現実では実装できない箇所を仮想の物体で置 き換えたい場合や,現実の一部分だけをシミュレー ションしたい場合などで使用する. 一方, RV-MessengerKit はエデュテインメント分野などでよ り容易に使用することを想定している。各ツール キットはセンサやアクチュエータ,小型コンピュー タから成るハードウエアユニットと,それらを制御 するソフトウエアモジュールから構成される.

# 3 RV-MessengerKit の設計

前章で述べたように,R-V越境転移はR-V遷移と R-V 情報伝達に分けて考えることができる.R-V 遷 移の概念を設計・実装した RV-TransitionKit につ いては、文献[11]にて発表済みであるため、本論文 では,対象をエデュテインメント分野に絞り,R-V 境界での相互の情報伝達が簡便に利用できる RV-MessengerKit について,具体的な機能設計と実用 的な実装方法を検討した結果について報告する.

エデュテインメント分野に限定するといってもそ の範囲は広い. そのため、本研究では具体的な使用 例を先に考えた上で,そこで必要な機能を具体化す るという手法をとった.その使用例としては, 2002 年から NHK で放映されている日本の教育テ レビ番組「ピタゴラスイッチ」で実演されている 『ピタゴラ装置』を考える.ルーブ・ゴールドバー グ・マシン[17]と呼ばれる一連の仕掛けもこの範疇 に入る.ピタゴラ装置は,様々な物体が,倒れる, 転がる、押すなどの物理現象を起こすことで、次の 物理現象へと連鎖反応的につながる仕掛けである. 以降では,このような連鎖反応現象をR空間とV空 間を交えて実現する,すなわち MR ピタゴラスイッ チを製作することを想定し,そこで利用する RV-MessengerKit を設計することが目標となる.

MR ピタゴラスイッチは R 空間と V 空間を行き来 しながら連鎖反応が起こり続けるものであり,その R-V 境界では R 空間から V 空間,もしくはその逆 方向に物理現象を繋げるうえで必要な情報を伝達す る必要がある. 伝達する情報としては、R 空間から V空間向きには、現実の物体で仮想の物体を傾けた り押したりする,現実の物体と仮想の物体との衝突 判定を行う,現実の物体が移動した量・回転角度を 仮想の物体に反映する, R 空間の周囲の光量や物体 色をV空間に反映させるなどが考えられる. 逆にV 空間からR空間向きであれば、仮想の物体が現実の 物体を傾けたり押したりする,仮想の物体の移動量 を反映して現実の物体を動かす,仮想の物体の回転 角度を現実の物体へ反映させるなどが考えられる. このような検討に基づいて両空間の間で伝達する情 報を整理した(表1および表 2).

表 1 は R 空間から V 空間へ伝達する情報をまと めたもので、以降では R 空間から V 空間へ情報を 渡すことを「RtoV」と呼び,この情報を「RtoV 伝 達項目」と呼ぶ. RtoV では、R 空間の情報を V 空 間に伝えるため,基本的には何らかのセンサでR空 間をセンシングしてその情報を伝えることになる. RtoV 伝達項目は,傾倒,押圧,存在位置,移動距 離、回転、環境光、色相の7種類に分類した.傾倒 は現実の物体が仮想の物体を傾けたかどうか,押圧 は現実の物体が仮想の物体を押したかどうか,存在 位置は現実の物体がセンサの範囲に存在しているか どうか,移動距離は現実の物体がどれだけ移動した か,回転は現実の物体がどれだけ回転したか,環境 光は周囲がどれだけ明るいか,色相はセンサの前に 何色の物体があるかをV空間に伝達する場合に使用 する.

傾倒と押圧は「傾いたか」「押されたか」という 情報を伝達することができれば良いため、様々なセ ンサの利用が考えられるが,現実の物体が倒れたり, 押されて場所が移動したタイミングを検出できる仕 組みが必要である.存在位置,移動距離は現実の物 体の位置を取得する必要があるため,センサからの 距離を計測できる超音波センサなどを使用しての実

| Table 1 RtoV Transmission Items |       |
|---------------------------------|-------|
|                                 | 伝達項目名 |
| 実物体の状態変化                        | 傾倒    |
|                                 | 押圧    |
|                                 | 存在位置  |
|                                 | 移動距離  |
|                                 | 回転    |
| 明るさや色情報の検出                      | 環境光   |
|                                 | 色相    |
|                                 |       |

表 1 RtoV 伝達項目

表 2 VtoR 伝達項目  $T<sub>1</sub>$   $\Omega$   $V<sub>1</sub>$   $\Omega$  Transmission It

| rable 2 vuon rialisillission ruellis |      |
|--------------------------------------|------|
|                                      | 伝達項目 |
| 仮想物体の状態変化                            | 傾倒   |
|                                      | 押圧   |
|                                      | 移動距離 |
|                                      | 回転   |

装が考えられる.回転は物体の初期状態からの回転 角度を計測する必要があり、現実の物体に取り付け られる角度センサなどを使用しての実装が望ましい. 環境光は周囲の明るさを検知できる環境光センサ, 色相は色を識別できるカラーセンサなどを使用して の実装が考えられる.

表 2 は V 空間から R 空間へ伝達する情報をまと めたもので、以降では V 空間から R 空間へ情報を 渡すことを「VtoR」と呼び,この情報を「VtoR 伝 達項目」と呼ぶ.VtoR では,V 空間の情報を R 空 間に伝えるため,基本的にはアクチュエータでR空 間に何らかの動きを作り出すことになる. RtoV 伝 達項目と VtoR 伝達項目は,基本的には対称な形と なる.しかし,V 空間は計算機ですべてを制御でき る空間のため,オブジェクトの有無や色などを自由 に変更できる一方、R 空間には物理的な制限が加わ る.このような前提のもとで伝達項目を整理した結 果, VtoR 伝達項目は、傾倒、押圧、移動距離、回 転の4種類に分類した. 傾倒は仮想の物体が現実の 物体を傾けたかどうか,押圧は仮想の物体が現実の 物体を押したかどうか,移動距離は仮想物体の移動 量がどれほどか,回転は仮想物体がどれだけ回転し たかをそれぞれR空間へ伝達する場合に使用する.

RtoV 伝達項目と異なり存在位置,環境光,色相の 3 種類に関しては、VtoR の伝達項目に加えていな い.VtoR 伝達項目としての存在位置の定義は,「仮 想空間の物体が特定の位置に存在するタイミングで 現実の物体を対応する位置に出現させる」というも のとなり,物理的な制限から実現が困難なためであ る.VtoR 伝達項目としての環境光は,「仮想物体に 合わせて現実の物体が光を出す」ということに, VtoR 伝達項目としての色相は,「仮想物体の色に合 わせて現実の物体の色を変化させる」ということに なり,これらも汎用的に実現するのが難しいためで ある. 残りの VtoR 伝達項目は、4 種類とも仮想の 物体の動きを現実の物体へ伝えるため,アクチュ エータとしてはモータやソレノイドなどを使用して の実装が考えられる.

#### 4 RV-MessengerKit の実装

#### 4.1 システム構成

前章で述べた設計にそって RV-MessengerKit を 実装するには,そこで利用するセンサやアクチュ エータ,およびそれを制御するコンピュータと制御 用プログラムについて検討する必要がある. 選択肢 の自由度は高く, RV-TransitionKit の実装[11]では コンピュータとしてArduinoを選び、Arduinoで制 御可能なセンサやアクチュエータを採用した.今回 は、エデュテインメント分野での RV-

MessengerKit の使用を目標としているため、教育 分野で広く利用されている LEGO® Mindstorm® EV3 を採用した.

Mindstorm® EV3 の基本セットには,タッチセ ンサ,超音波センサ,カラーセンサなどのセンサや アクチュエータとしてモータが含まれており,これ らを組み合わせたり LEGO®ブロックを活用するこ とでロボットや対話型システムなどを作成できる. 以降では、Mindstorm®の各センサ・アクチュエー タとインテリジェントブロック EV3(コンピュー タに該当し以降,EV3 と呼ぶ)を組み合わせたも のを「ハードウエアユニット」,センサ・アクチュ エータを制御するためのソフトウエアを「ソフトウ エアモジュール」と呼称する. EV3 のプログラミ ング環境として,Java でプログラミングが可能な leJOS EV3 を使用し,1 つのソフトウエアモジュー ルで 1 台の EV3 に対しセンサ・アクチュエータを 取り換えれば複数の伝達項目を使用できるように実 装する.V 空間におけるコンテンツ開発は Unity を 使用して開発することを想定しており、図2は作成 したプログラムの構成を示している.コンテンツ開 発者は EV3 を直接利用するのではなく、EV3 と通 信している Unity 上のプログラムに用意された API を利用してコンテンツ開発を行う. 図2のコンテン ツの項目では,Blender などのモデリングソフトを 使用し、仮想物体の形状や挙動が決定しているとい う前提で、現実からどのような情報を取得し、どの ような情報を取得すれば仮想物体を動かすのか、ま た仮想物体がどのような状態になれば現実側へどの ような情報を渡すのかを決定し,それに伴ってどの ようなハードウエアユニットを使用するのかをプロ グラミングによって指定することを想定している. EV3 から送られたセンサ情報は Unity 上で処理さ れ,コンテンツで指定された情報を元に Unity を経 由して EV3 に接続されたアクチュエータを制御す る.

#### 4.2 ハードウエアユニット

ここからはハードウエアユニットごとに実装した 伝達項目について説明する.

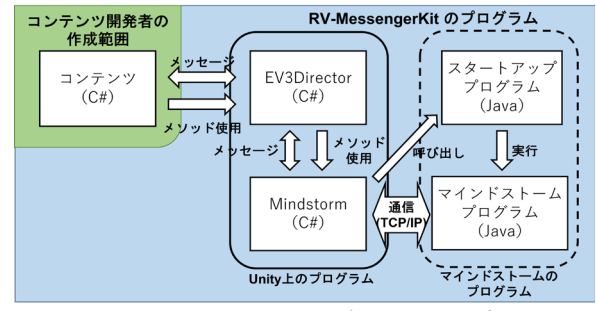

図2 ソフトウエアモジュールの構成 Fig.2 Structure of software modules

#### タッチセンサ

タッチセンサは RtoV 伝達項目の内,傾倒と押圧 に使用する. Mindstorm®に付属するタッチセンサ はON と OFF の 2 値しか検出できないため、RtoV の傾倒は現実の物体が「傾いている」か「傾いてい ない」かのみを伝達する.同様に RtoV の押圧も, 現実の物体が仮想の物体を「押している」か「押し ていない」かのみを伝達する.

#### 超音波センサ

超音波センサは RtoV 伝達項目の内,存在位置と 移動距離に使用する.存在位置では超音波センサで 認識できる距離を任意の分割数で離散化し,分割数 に応じて検出した現実の物体の距離を値として返す. このとき物体が検出されない場合は0を値として返 す. 移動距離では超音波センサで認識できる距離を 任意の分割数で離散化し,分割された範囲を物体が いくつ超えたかを移動量として返す. 値の比較は ツールキット使用開始時に取得した初期位置と,現 在の物体の位置を用いて算出する. 超音波センサの 検出値が物体の初期位置よりも大きい場合は正の値 を,小さい場合は負の値を返す.

# モータ (センサ用)

モータは本来アクチュエータとして使用するもの だが,Mindstorm®のモータは回転角度を測定する 機能を有する. そこで RtoV の回転では、センサと してモータを使用し,回転角度を絶対値と相対値の 2 種類の値として返す.予め 360 度全周を任意の数 で分割し,絶対値を返す場合は,時計回り方向に増 加する値を返す.一方,相対値を返す場合は,時計 回り方向への変化を正,反時計回り方向への変化を 負として回転前と回転後の差分を返す.

#### カラーセンサ

RtoV の環境光と色相はこのカラーセンサを用い て実装した.RtoV の環境光は初期値と現在値の差 を返すものと,直近の値と現在値の差を返す 2 種類 を実装した. 前者は「初期差分」と呼称し、起動時 に取得した初期値と現在値の差を返す.後者は「直 近差分」と呼称し,EV3 がカラーセンサから周囲 の明るさを取得し続けている仕組みを利用し、現在 の値と直前の値との差を返す. RtoV の色相はカ ラーセンサの前にかざされた物体の色を認識できれ ばその色名を返し,色が認識できなければ無色を値 として返す.色相で認識できる色は LEGO® ブ ロックの公式購入ページ[18]に掲載されている色か ら認識可能な 32 色を実装した.

# モータ(アクチュエータ用)

VtoR の傾倒,押圧,移動距離,回転はいずれも モータを用いて実装している. 傾倒・押圧・移動距 離の場合は回転運動をクランクなどの機構を用いて 直線運動に変換し,現実の物体の運動へと繋げる. 傾倒・押圧・移動距離ではモータの回転速度と回転 方向を指定して使用する.一方,回転では,事前に 360 度全周を任意の数を決めて分割して番号を付与 し,回転速度と番号を指定することで,その分割範 囲の中央までモータを回転させる.

#### 4.3 動作例

この節では実装した RV-MessengerKit の動作例 を 2 種類紹介する.MR 体験を行う HMD はビデオ シースルーである HTC VIVE Pro に,ステレオカ メラである Stereo Labs ZED mini を取り付けたも のを使用する. HMD をつなぐ PC の仕様は, OS が Windows 10,搭載 CPU が Intel(R) Core(TM) i7- 8700K,メモリは 32GB,ビデオカードが NVIDIA GeForce GTX 1080 である. ZED mini では、両眼 で解像度 2560×720,フレームレート 60fps の映像 を入力として取得し,VIVE Pro のディスプレイで 両眼の解像度 2880×1600,フレームレート 90fps の映像を出力している.画像提示の際の遅延時間に 関しては、実行中の遅延の発生は確認されなかった ため、描画は1フレーム以内に完了していることと なる.

(A) RtoV 回転の例 (図 3)

- 現実の物体:モータに取り付けたまっすぐなレ ゴブロック (図 3(a)の水色で囲った箇所)
- 仮想の物体:円盤と円盤上に表示された数字 (図 3(b)のオレンジ色で囲った箇所)
- 分割数:4 分割
- 伝達前後の現象:現実のモータを手動で回転さ せると仮想へ情報が伝達され,取り付けられた レゴブロックの角度に対応する分割範囲の値が 出力される. 図 3 では出力された数値が、対応 する分割範囲の仮想の円盤上に表示されている.

(B) VtoR 押圧の例(図 4)

- 現実の物体:図 4(a)の中央に置かれた青いビー 玉(水色で囲った箇所)
- 仮想の物体:図 4(b)の左側にある茶色の球体お よびそれが転がるレール(オレンジで囲った箇 所)
- 伝達前後の現象:レール上を転がる仮想の球体 が本物のビー玉に触れる位置まで移動すると, 仮想空間から現実空間へ情報が伝達され,モー タが回転し本物のビー玉を押す. その結果, 仮 想の球体が現実のビー玉を押しているように見 える.

これら 2 つの例の仮想物体と現実の物体の双方の 動きのタイミングのズレ量に関しては、RtoV 回転 では現実の物体がセンサに触れたタイミングと仮想

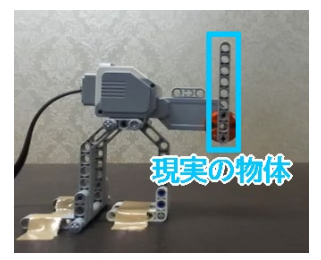

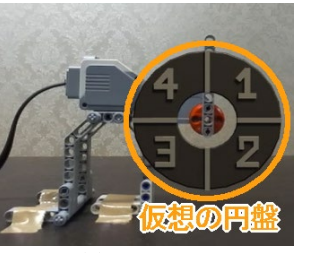

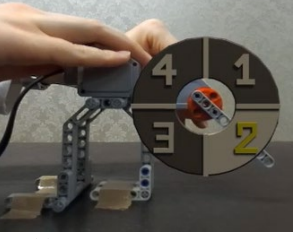

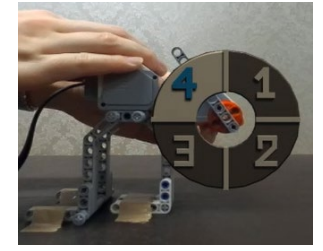

(a) 現実のみ (b) 初期状態 (c) 分割範囲 2 のとき (d) 分割範囲 4 のとき 図 3 RtoV 回転 (絶対値)の例 Fig.3 Example of RtoV Rotation (Absolute)

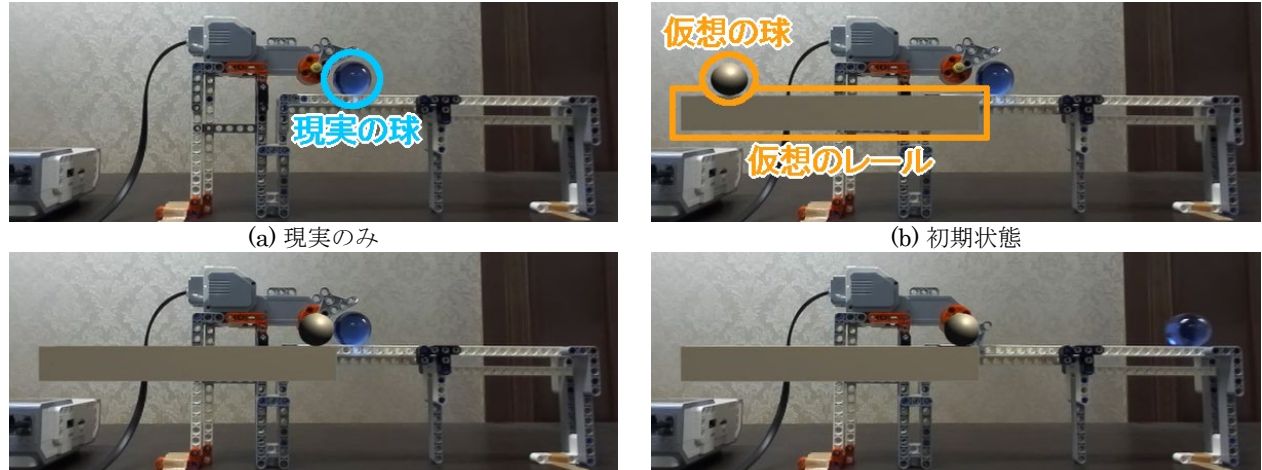

(c) 情報伝達の瞬間 (d) 伝達後

図 4 VtoR 押圧の例 Fig.4 Example of VtoR Pressed

物体が動き出すタイミングを正確に計測し比較する ことが難しいため計測していないが、VtoR 押圧で 計測したところ 0.183 秒の遅延が確認された.

# 4.4 MR 作品での使用例

4.3 節で示した例に加え,実際に RV-XoverKit を 使用した MR ピタゴラスイッチ[14]のデモを第 26 回 VR 学会大会にて実施した. 図 5 は MR ピタゴラ スイッチの全体像を現実空間から見たもの、図6は HMD を被り MR ピタゴラスイッチを体験している ユーザに提示された画像の例である.このデモでは 現実と仮想を交互に行き来しながら連鎖反応が進む ピタゴラ装置を体験することができた.

MR ピタゴラスイッチは、現実と仮想の切り替え が何度も発生するような作品であるが,VR 空間の 仮想物体の動きをきっかけに実物体が動くギミック は様々なコンテンツで考えられる. 例えば、仮想空 間内に動物のモデルを描写し,その動物が体験者か ら見て現実空間に実在する物体の背後に隠れようと したり、現実の物体に衝突するかのように仮想物体 を移動させる際に RV-MessengerKit を使用するこ とで,本当に仮想の動物が現実の物体に干渉してい るかのような臨場感を与えるといった使用方法が考 えられる. その他の使用例の1つとして、仮想のお 化けが出現する体験型のアトラクションにおいて,

お化けが現実の本を倒すというギミックを製作した. 図7は実際にツールを使用して作成された仮想のお 化けが現実の本を倒している例である. 図 8は、図 7 の現実側の実際の状態を示したもので,青で囲ん

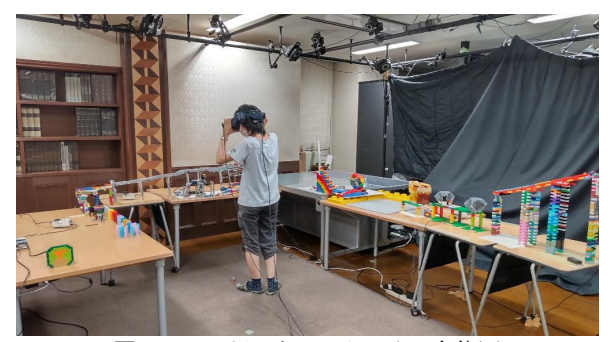

図 5 MR ピタゴラスイッチの全体図 Fig.5 Overall view of MR Pythagora Switch

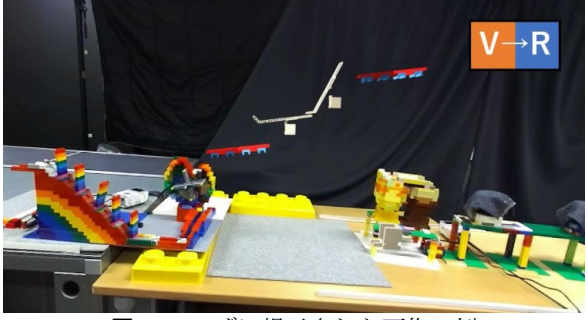

図6 ユーザに提示された画像の例 Fig.6 Example of image presented to user

た箇所に図 9 のような RtoV 傾倒として使用するア クチュエータが配置されており,アクチュエータを 仮想のお化けがぶつかるタイミングで動かすことで, 現実の本がお化けに倒されたように見せかけている.

研究室内での他の作品制作に RV-MessengerKit を実際に使用してもらい使用感を調査した.対象は 本研究室に配属されたばかりの MR 初学者の学生で, ツールの使用方法と過去の使用例を文献[14]の動画 等を用いて説明·教示した上で、約3カ月の期間を かけ、8名によるグループワークで作品を制作した. 作品完成後に使用感を聞き取り調査したところ,

Mindstorm®を使用して実装したため LEGO®との 相性がよく,使用したい伝達項目に合わせてセンサ やアクチュエータを取り付け,各種項目を設定すれ ば簡単に使用できたという意見が得られた.また分 割数という考え方を導入したため,判定に使用する 範囲を直観的に分割して使うことができ,実数値が 返ってくるよりも使いやすいという意見も得られた. R-V 境界での接続に関しては、遅延が発生すること はあってもツールキットを使うことで滑らかに連鎖 反応が繋がって見えるものを作ることができるとい う回答が得られた.

# 5 コンテンツ開発支援ツール

#### 5.1 概要

RV-XoverKit は、R 空間から V 空間へセンサを用 いて、V空間からR空間へアクチュエータを用いて 情報を伝達することのみに焦点をあててきた.その ため、R空間の物体に対して滑らかに繋がって見え る位置にV空間の仮想物体を配置する方法について は、コンテンツ開発者に委ねていた. しかし、RV-XoverKit を実際に使う上では,V 空間に存在する 仮想物体をR-V越境転移される位置に正しく配置す

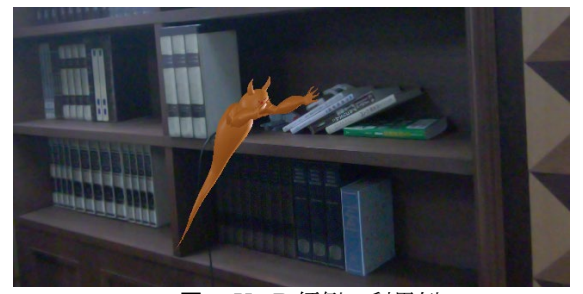

図 7 VtoR 傾倒の利用例 Fig.7 Usage example of VtoR

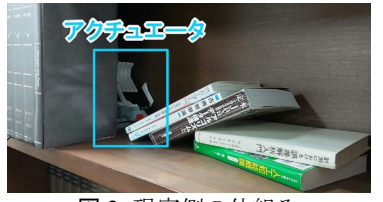

図 8 現実側の仕組み 図 9 アクチュエータ Fig.8 Mechanism of the real side Fig.9 Actuator

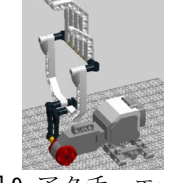

る必要がある.

このようなR-V境界における接続性を担保するに は、R空間からV空間への入口部分とV空間からR 空間への出口部分に配置するハードウエアユニット のR空間における位置姿勢を計測し,その位置姿勢 に対応するように仮想物体を配置できれば良い. そ こで本研究では、RV-MessengerKit を使用する際 に,仮想物体を視覚的・直観的に配置するためのコ ンテンツ開発支援ツールを設計・実装した.ツール の利用は大きく 2 段階に分かれている.1 段階目で は、R空間におけるハードウエアユニットの位置姿 勢をツールが取得し,その情報を用いてコンテンツ 開発者が仮想物体を視覚的に確認しながら配置する. 配置した仮想物体の位置姿勢は 2 段階目へと渡され, MR 体験時の仮想物体の描画位置へと反映される.

#### 5.2 機能設計

コンテンツ開発支援ツールは、MR コンテンツ開 発過程の中で、R空間における実物体の配置やV空 間における仮想物体の形状,どのような振る舞いを するか, R 空間とどのように接続するかなどを決定 する作業が終了し,仮想物体の位置が確定していな い際に利用する. 視覚的・直観的に仮想物体を操作 でき,実際にR空間の実物体と繋がって見える位置 に配置できているかを確認しながら座標登録を行う ことができるツールである.

我々は、R空間に仮想物体を配置する際には, 1) コントローラを使用せず,仮想物体を実際に掴んで 動かせるハンドトラッキング機能を有する, 2) R 空 間を広範囲に視認できる,3) ハードウエアユニッ トの位置姿勢を推定する機能を有する,という 3 つ の要件を満たす HMD の使用が望ましいと考えた. 一方,MR 体験時には,RV-XoverKit を低遅延で制 御するために,Mindstorm®と有線ネットワークで 接続する必要がある.これらを満足するために, 我々はコンテンツ開発支援ツールを,仮想物体を配 置するシステムと実際に MR を体験するシステムに 分けて設計することとした.システムを 2 つに分け るため、両システム間で座標系を統一する機能や, 保存した仮想物体の位置姿勢を共有する機能も必要 となる.

# 5.3 システムの実装

先に述べた要件を満たすデバイスとして本研究で は、仮想物体を配置する際の HMD として Microsoft HoloLens2 を採用し,体験用の HMD は HTC VIVE Pro に Stereolabs ZED mini を取り付け たものを採用した.仮想物体の配置に際してハード ウエアユニットの位置姿勢推定には,AR ライブラ リである Vuforia を利用する.事前に Vuforia Object Scanner というアプリで,ハードウエアユ ニットを 3D オブジェクトとして登録し,これに よって HoloLens2 とハードウエアユニット間の位 置姿勢を推定することで、R空間とV空間の整合性 を確保する.コンテンツ開発支援ツールを使ったコ ンテンツ制作と MR 体験の流れは以下のようになる.

- (1) 画像マーカを用いて HoloLens2 と VIVE Pro の原点と座標軸を合わせる
- (2) 事前に登録したハードウエアユニットを Vuforia のマーカ認識機能によって HoloLens2 上で認識させる
- (3) コンテンツ開発者が HoloLens2 のハンドト ラッキング機能を用いて仮想物体を R 空間中 に配置し,その位置姿勢を保存
- (4) 保存した仮想物体の位置姿勢を VIVE Pro に 転送し,それに基づいて V 空間をレンダリン グして MR 体験を行う

コンテンツ配置支援ツールは RV-MessengerKit との併用が前提のため,Unity 上での利用を想定し ている.作成したシステムの構成を図 10 に示す. このシステムを実装するに当たって必要な機能は座 標系調整機能, R-V 情報伝達位置の判定機能, 仮想 物体の位置調整機能,調整結果共有機能の 4 種類と なる.

座標系調整機能は, HoloLens2 と VIVE Pro の 2 種類の HMD の座標系を統一するための機能である. システム実行時に VIVE Pro 側のプロジェクトの原 点座標に画像マーカを配置し,それを HoloLens2 側で認識することで座標系を合わせる.R-V 情報伝 達位置の判定機能は、仮想物体が、ハードウエアユ ニット(図 11)が動作する位置に配置されている かを判定する.図 11 内の白い仮想の板が判定検知 範囲で,仮想物体が判定検知範囲と重なると枠の色 が赤から緑へ変化する.この状態がR-V情報伝達に おいて、現実と仮想が繋がって見える配置となる. 仮想物体の位置調整機能では,HoloLens2 のハン ドトラッキング機能を利用して掴むなどのハンド ジェスチャによって仮想物体の位置を調整できる. 図 12 のようなハンドメニューも実装しており、操 作途中で仮想物体の位置をリセットしたり誤操作を 取り消す指示ができる. 調整結果共有機能は、仮想 物体の位置姿勢調整結果を VIVE Pro で利用するた め出力する機能である. 図 12 の一番下にある Finish ボタンを押すことで仮想物体の座標が出力 される. 仮想物体の 3D モデルは 2 つのプロジェク ト間で共有されているため,同じ仮想物体の座標が プロジェクトを実行すると保存された座標に書き換 えられるようになっている.各機能の更に詳細な実 装に関しては文献[13]を参照されたい.

#### 5.4 コンテンツ開発支援ツールの使用例

この節では実際の使用例について説明する. ハー ドウエアユニットとしては、RtoV 傾倒の情報伝達 に使用する図 13 のセンサと, VtoR 傾倒の情報伝達 に使用する図 14 のアクチュエータをそれぞれ登録 し、仮想物体としては、図 15 に示すサイズが 0.28W×0.025D×0.05H(m)の 12 枚からなる仮想ド ミノ列を使用する.使用例の全体を図 16 に示す. 図左側のオレンジで囲まれた箇所に図 15 の仮想物 体があり,図右側の水色で囲われた箇所には RtoV 傾倒のセンサと VtoR 傾倒のアクチュエータが置か れている.センサ・アクチュエータの左右には現実 のドミノが置かれており,現実のドミノが倒れ RtoV 傾倒に触れることで V 空間へ入り、仮想のド ミノからの運動が VtoR 傾倒を通して R 空間のドミ ノへ続くという状況を想定する. ここでは、図 15 の仮想物体を,ツールを使用して見かけ上繋がって 見える位置に配置することを考える.

HoloLens2 でプロジェクトを起動すると,図 17(a)のように原点座標を決定するウィンドウが表 示される.これは 5.3 節の手順(1)に当たり,原点登 録用のマーカは VIVE Pro の原点にあわせて予め配 置しておく.原点登録用のマーカの上に仮想の矢印 がマーカに対して垂直に表示されている状態でウィ ンドウの YES ボタンを押すと原点座標が固定され る.その後仮想物体が表示され,この状態で左右ど ちらかの手のひらを認識させるとハンドメニューが 表示される.手順(2)のハードウエアユニットの認 識を行うのはこの時で,ハードウエアユニットの認 識が完了したら手順(3)にあるようにハンドトラッ キング機能で仮想物体を掴み、ハードウエアユニッ

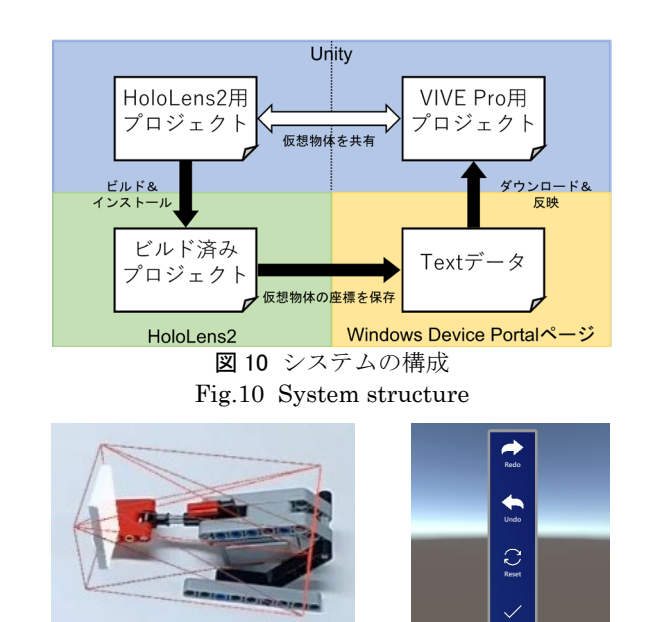

図11 ハードウエアユニット 図12 ハンドメニュ Fig.11 Hardware unit Fig.12 Hand menu

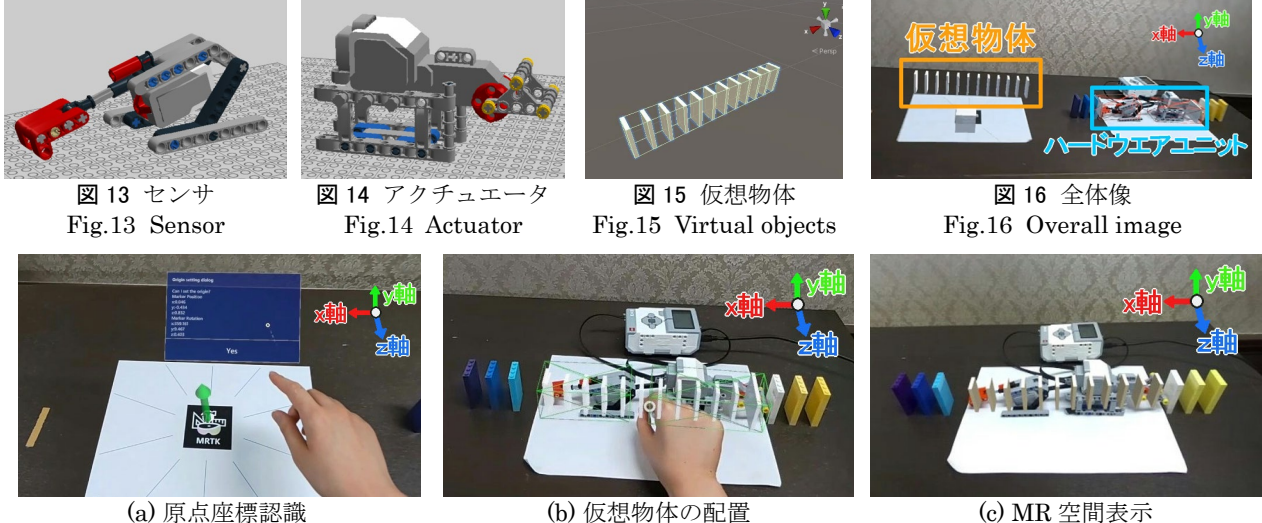

図 17 コンテンツ制作の流れと MR 体験の様子 Fig.17 The flow of content production and its MR experience

トに重畳描画されている赤枠が緑色になるように仮 想物体を配置する (図 17(b)). 仮想物体が正しい位 置に配置されたら,ハンドメニューから Finish ボ タンを押し,確認ウィンドウから OK ボタンを押す 事で仮想物体の位置姿勢がファイルに出力される. 図 17(c)は VIVE Pro 側の Unity プロジェクトに仮 想物体の配置結果を反映させ実行した様子である

(5.3 節の手順(4)).図から HoloLens2 で保存した 位置姿勢と同じ位置に仮想物体が表示されているこ とがわかる.仮想物体を配置する際の所要時間は仮 想物体の大きさやどれぐらい仮想物体を掴んで移動 させなければならないかに依存するが,この例での 仮想物体の配置には約 16 秒かかっている. 仮想物 体が現実の物体に対してどの程度正確に配置するこ とができたかに関して,この例と同じ環境で 30 回 仮想物体の配置を行い,その平均を算出した.図 15 の仮想物体を現実の物体として作成したと仮定 した際の中心座標は原点マーカの座標から(0.458, 0.048,-0.004)の位置となるのに対して,仮想物体を 配置した座標の平均は (0.469, 0.048, -0.014)となり,z 軸方向でのズレが他と比べて若干 目立つ結果となっている.

# 5.5 コンテンツ開発支援ツールの問題点

現状のツールには 2 つ問題点がある.1 つ目は, HoloLens2 のハンドトラッキング機能に起因する もので,操作に慣れるまでは仮想物体の配置に時間 がかかる場合や,配置完了後に意図せずに仮想物体 を把持・移動してしまう場合があることである. 2 つ目はR-V情報伝達位置の判定に関するもので,操 作のしやすさを考慮して、仮想物体に移動・回転に 制限を加えると接触位置の判定がうまくいかない場 合がある.ハンドトラッキング機能に関する問題は, 仮想物体を把持する際の判定を修正することで改善 が期待できる.R-V 情報伝達位置の判定については, 判定範囲の形状や大きさを工夫することで改善でき ると考えている.

# 6 むすび

本研究では,MR コンテンツの表現力向上を念頭 に、現実と仮想が相互に連携するR-V越境転移とい う概念とそれを実現する RV-XoverKit というツー ルキットについて提案している. 本論文では、特に 対象をエデュテインメント分野に絞り,R-V 境界に おける相互の情報伝達が簡便に実現できる RV-MessengerKit の設計と実装について述べた. また, RV-MessengerKit を利用する際に,R 空間の実物 体とV空間の仮想物体が滑らかに繋がるように仮想 物体を配置するためにコンテンツ開発支援ツールに ついて提案した.RV-MessengerKit やそれに付随 するコンテンツ開発支援ツールを活用することで, 現実と仮想が組み合わさり滑らかに相互作用する高 度な MR コンテンツの開発が可能となる.

# 謝辞

本研究の一部は,科研費 17H01747,19K22882, 21H03487 の支援を受けた.

#### 参考文献

- [1] 柴田史久: 複合現実感技術の歴史と今後の展望; シス テム/制御/情報, Vol. 64, No. 9, pp.343 - 348 (2020)
- [2] K. Inoue, T. Wada, K. Kitamura, S. Nishino, R. Ichikari, R. Tenmoku, T. Ohshima, and H. Tamura. Kaidan: Japanese Horror Experience in Interactive Mixed Reality Space; SIGGRAPH ASIA 2009, Emerging Technologies, p. 75 (2009)
- [3] 竹村雅幸, 原口俊吾, 大田友一: 複合現実空間における

インタラクティブ・アトラクション:BLADESHIPS; 日本バーチャルリアリティ学会論文誌, Vol. 10, No. 1, pp. 119 - 127 (2005)

- [4] S. Follmer, D. Leithinger, A. Olwal, A. Hogge, and H. Ishii: inFORM Dynamic Physical Affordances and Constraints; Proc. 26th Symposium on User Interface Software and Technology (UIST 13), pp. 417 - 426 (2013)
- [5] M. Kojima, M. Sugimoto, A. Nakamura, M. Tomita, H. Nii and M. Inami: Augmented Coliseum: An Augmented Game Environment with Small Vehicles; Proc. 1st IEEE Int'l Workshop on Horizontal Interactive Human-Computer Systems (TABLETOP '06), pp. 3 - 8 (2006)
- [6] T. Hiraki, S. Fukushima, Y. Kawahara, and T. Naemura: Phygital Field: An Integrated Field with Physical Robots and Digital Images Using Projection-Based Localization and Control Mehtod; SICE Journal of Control, Measurement, and System Integration, Vol. 11, No. 4, pp. 302 - 311 (2018)
- [7] R. Suzuki, C. Zheng, Y. Kakehi, T. Yeh, E. Y. Do, M. D. Gross, and D. Leithinger: ShapeBots: Shape-changing Swarm Robots; Proc. 32nd Annual ACM Symposium on User Interface Software and Technology, pp. 493 - 505 (2019)
- [8] H. Mi, and M. Sugimoto: Hats: Interact Using Heightadjustable Tangibles in Tabletop Interfaces; Proc. Int'l Conference on Interactive Tabletops and Surfaces, pp. 71 - 74 (2011)
- [9] 青木孝文, 三武裕玄, 浅野一行, 栗山貴嗣, 遠山喬, 長谷 川晶一, 佐藤誠: 実世界で存在感を持つバーチャルク リーチャの実現 Kobito -Virtual Brownies-; 日本バーチャ ルリアリティ学会論文誌, Vol.11, No.2, pp. 313 – 321 (2006)
- [10] J. Leitner, C. Köffel, and M. Haller: Bridging the Gap between Real and Virtual Objects for Tabletop Games; Int'l Journal of Virtual Reality, Vol. 5, No. 3, pp. 1 - 5 (2006)
- [11] 石田隼也, 若林優, 萩尾恭兵, 木村朝子, 柴田史久, 田村 秀行: R-V 空間相互間で運動状態を伝達する複合現実 遷移モジュールの開発; 日本バーチャルリアリティ 学会複合現実感研究会, MR2020-13, Vol. 23, No. 1, pp. 1 - 6 (2020)
- [12] 平田遼太郎, 石橋朋果, チェカネイ, 森尚平, 池田聖, 柴 田史久, 木村朝子, 田村秀行: DOMINO Toppling: 実物 体と仮想物体のシームレスな遷移を可能にした MR アトラクション; 日本バーチャルリアリティ学会論 文誌, Vol. 21, No. 3, pp. 463 - 472 (2016)
- [13] 敷島歩, 石田隼也, 福田裕美, 木村朝子, 田村秀行, 柴田 史久: RV-XoverKit:エデュテインメント分野での MR コンテンツ制作に適したツールキット; 第 26 回 日本バーチャルリアリティ学会大会論文集, 2D1-1 (2021)
- [14] 福田裕美, 敷島歩, 石田隼也, 木村朝子, 田村秀行, 柴田 史久: 三代目 MR ピタゴラ兄妹 with RV-XoverKit ~エ デュテインメント作品制作に適したツールの利用例  $\sim$ ; 同上, 2D1-2 (2021)
- [15] 福田裕美, 石田隼也, 木村朝子, 柴田史久: RV-XoverKit:エデュテインメント分野での MR コンテ ンツ制作に適したツールキット(2) ~ハンドジェス チャを利用した仮想物体配置支援システム~,第27 回日本バーチャルリアリティ学会大会論文集,1D2-

3 (2022).

- [16] Y. Fukuda, A. Shikishima, A. Kimura, H. Tamura, and Fumihisa Shibata: RV-XoverKit: Mixed Reality Content Creation Toolkit to Connect Real and Virtual Spaces, Proc. 14th Asia-Pacific Workshop on Mixed and Augmented Reality (APMAR 2022), CEUR Workshop Proceedings, Vol. 3297 (2022)
- [17] The Rube Goldberg: https://www.rubegoldberg.org/(参 照日 2023 年 2 月 25 日)
- [18] LEGO® Pick a Brick Official LEGO® Shop US: https://www.lego.com/en-us/page/static/pick-abrick?query=&page=1 (参照日 2022年1月10日)

(2023 年 3 月 6 日受付)

[著者紹介]

福田 裕美 (学生会員)

2022 年 3 月立命館大学情報理工学部情報理工学科卒業. 現在,同大学院情報理工学研究科博士前期課程在学中.

> 複合現実感技術に関する研究に従事. 学士(工学). 敷島 歩 (学生会員)

2021 年 3 月立命館大学情報理工学部 情報理工学科卒業.2023 年 3 月同大学 院情報理工学研究科博士前期課程修了. 修士(工学).複合現実感に関する研究 に従事.

# 木村 朝子 (正会員)

1996 年大阪大学基礎工学部卒.1998 年同大学院基礎工学研究科博士前期課 程修了. 同大学助手, 立命館大学理工 学部助教授,科学技術振興機構さきが け研究員等を経て,2009 年 4 月より立 命館大学情報理工学部准教授.現在, 同教授.博士(工学).実世界指向イン タフェース,複合現実感,ハプテック インタフェースの研究に従事. 電子情 報通信学会,情報処理学会,ヒューマ

ンインタフェース学会,ACM,IEEE各会員.本学会学術 奨励賞・論文賞,情報処理学会山下記念研究賞等受賞.

柴田 史久 (正会員)

1996 年大阪大学大学院基礎工学研究科博士前期課程修

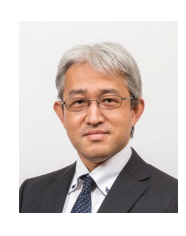

了.1999 年同研究科博士後期課程修了. 大阪大学産業科学研究所助手を経て, 2003 年 4 月より立命館大学理工学部助 教授. 現在, 同情報理工学部教授. 博 士(工学).モバイルコンピューティン グ,複合現実感等の研究に従事.IEEE, 電子情報通信学会,日本ロボット学会,情報処理学会等 の会員.本学会学術奨励賞・論文賞を受賞.